# **Building a Common Image**

# Developing a common software image across HP desktops

# **June 2004**

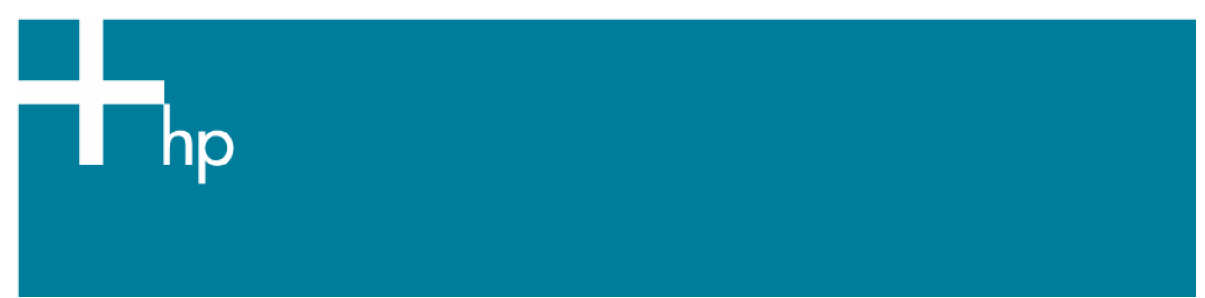

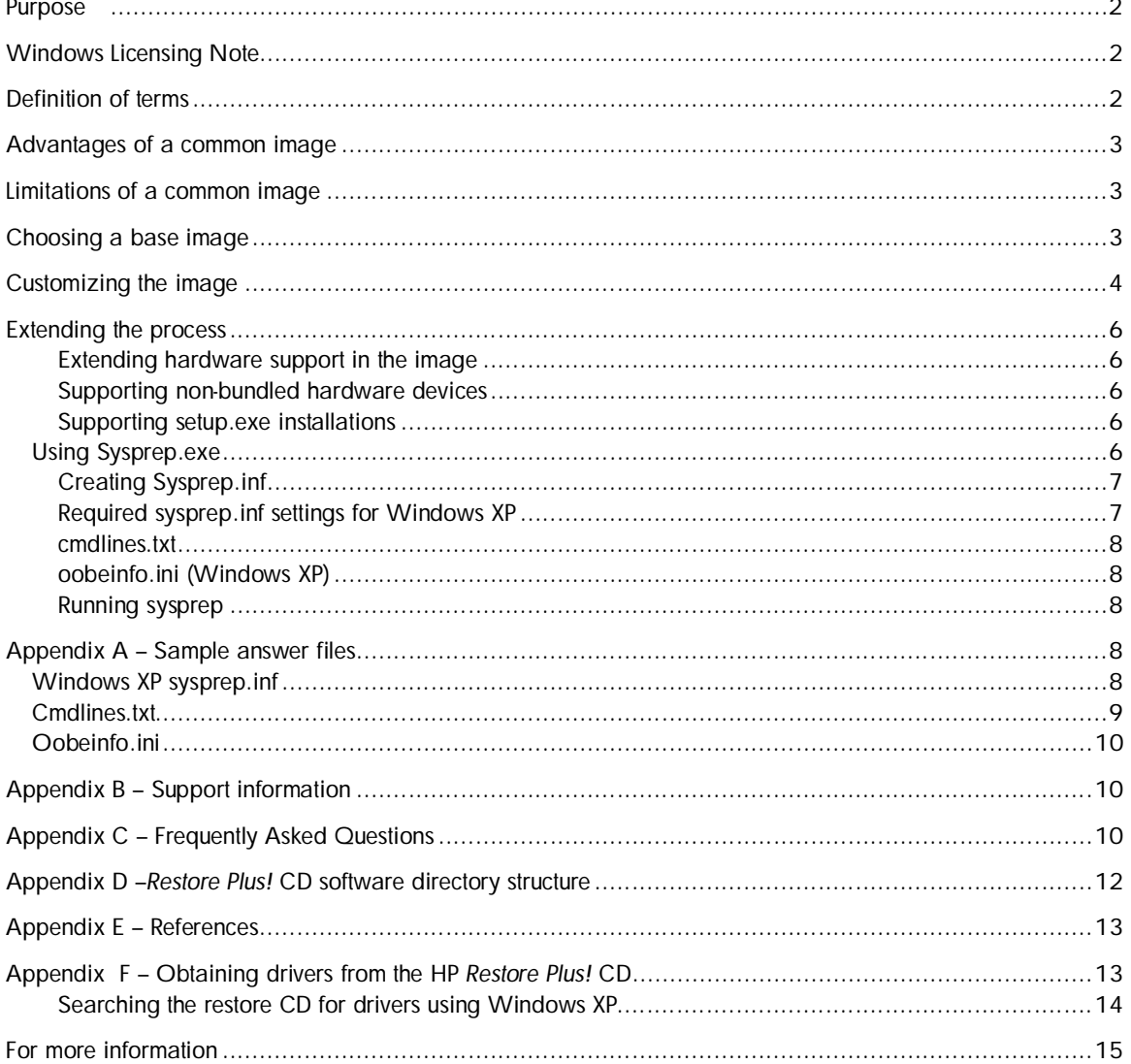

## Purpose

This goal of this document is to guide the IT professional through the process of creating a Windows XP image that can be deployed across the various platforms within an HP product family. Due to the high level of testing and qualification that goes into the image preinstalled on HP products, HP recommends:

- Begin with the preinstalled image as a base on which to build a customized common image.
- If the preinstalled image has been modified since delivery, use the provided *Restore Plus!* CD solution to restore the factory image to the hard drive.
- If the first two options are not possible or preferable, a clean installation may be performed using the method and media of choice.

This white paper will *not* guide you through the process of creating a new operating system (OS) installation; instead, you should refer to Microsoft documentation. This information can be obtained from the appropriate Microsoft Windows operating system Resource Kit, the Microsoft Web site, or other Microsoft subscriptions.

## Windows Licensing Note

This document does not provide a license to create and/or distribute an operating system image. This document is intended to be a *technical* resource for those who have the proper license to deploy Microsoft Windows 2000 or Windows XP operating systems.

The operating system license shipped with HP PCs does not grant re-imaging and deployment rights. Before using the document to deploy an image, please contact your Microsoft licensing representative to obtain the proper license agreements. HP cannot be held liable if a customer uses this document to create or deploy an image that violates Microsoft license agreements.

## Definition of terms

This document will detail processes that use the following terms.

**Product Family**—A **product family** is defined as a set of form-factor types within a *numerically-defined series*. For example, the HP Compaq dc7100 product family consists of the dc7100 convertible minitower, small form factor and ultra-slim desktop. While the ultra-slim form factor machines are considered to be within a product family, their size usually dictates some hardware differences, including chipset components.

**Common Image**—For the purposes of this paper, a **common image** is defined as an operating system image that works across multiple hardware platforms such as the HP Compaq dc7100. For details on extending your image beyond product family, please see the *Extending the process* section in this document.

**Identical Image**—An **identical image** is defined as an operating system image that is deployed across machines of a single product line, all using the exact same hardware options, or configuration. If you are creating an identical image, you can disregard the *Obtaining drivers for the product family* section in this document.

**Driver Support**—**Driver support** in a common image includes the functionality that can be obtained via a .infbased install of the driver by the operating system. This includes device recognition and basic functionality; however, any functionality that is normally achieved by running a setup program will not be available. For information on adding setup application processing, please see the *Extending the process* section in this document.

**Reference Machine**—The **reference machine** is defined as the system that is being used to perform work to pool drivers, customize software and set OS options and parameters. This will be the machine from which the image is captured.

**Sysprep** (System preparation tool)—This is a Microsoft tool that prepares the operating system for imaging. This tool must be run before imaging a system and then deploying that image. Sysprep.exe can be found on your operating system CD obtained either from HP or Microsoft. Sysprep, as well as other useful documentation and tools, is contained in the named **deploy.cab**, located in the **support\tools** directory.

## Advantages of a common image

Creating a common image has several advantages.

- Image reduction By creating a product family-based common image, image management becomes easier because the *number* of images that require management is reduced.
- Image validation By using the image preinstalled by HP, you will start with an image that has already undergone extensive testing and validation with the hardware on which it will be deployed. This will save considerable testing resources in your environment. In addition, using the HP image as a base will bypass the Microsoft Windows Activation process that requires each user to activate their copy of Windows (activation is required in Windows XP).
- Operating System-controlled driver installation By implementing the .inf file-based driver installation method outlined in this white paper, it is assured that hardware will be installed in the most optimal manner.

## Limitations of a common image

While the use of a common image can be extremely advantageous, it is not without caveats.

Creating a common image causes a shift in the support liability from the PC OEM back to the organization creating the common image.

It is very important to be aware of the operating system license as well as licensed applications that are part of the common image. Royalty-based applications typically have strict guidelines surrounding deployment and usage. For example, devices such as DVD drives have strict distribution restrictions regarding how DVD software is distributed.

Please contact your Microsoft licensing representative for the proper operating system license.

## Choosing a base image

As mentioned previously, it is recommended by HP to begin with the factory preinstalled image as a base for the common image. If the file system type or the partition structure is not desirable, HP recommends that you still use the factory preinstalled image to build the common image. File system and partitioning can be customized during the image load phase of the deployment process.

If the factory preinstalled image has already been removed from the hard drive, you may restore that image using the *Restore Plus!* CD recovery media using the associated *Restore Plus!* documentation included with the computer.

Finally, you may choose to forgo both of these options in favor of a clean installation directly from operating system media. You should reference Microsoft Corporate Deployment documentation in order to build the base image, and then continue with the next section of this document to build a common image.

## Customizing the image

There are several steps you may take to customize an operating system image before capturing and deploying that image.

### **Removing Preinstalled Software**

HP preinstalls several applications and software packages that provide additional value to customers. For more information regarding the HP factory image, please refer to the HP white paper, *Software Image Contents*. If you do not want to include some of these applications in the common image, they can be removed by using the Control Panel **Add or Remove Programs** utility. To start this utility, simply click the **Start** button, select **Run,** then typein **appwiz.cpl** and click **OK.** From this utility, you can remove software installed by HP, add your own software, and configure Windows optional components.

Note: You may notice that software marked as a Hotfix cannot be removed. This is by design and is intended to ensure that you have the latest fixes and security updates from Microsoft at the time the system was shipped. HP recommends that you do not uninstall these updates. In addition, any operating system Service Packs preinstalled by HP cannot be removed.

### **Adding Software**

Please refer to the documentation provided by software vendors on a case-by-case basis for installing additional, non-HP provided software to the image.

#### **Additional Customization**

At this time, any additional customizations should be applied. Typical examples are applying a custom wallpaper or desktop theme, changing power profile settings, setting device options, etc.

#### **Obtaining drivers for the product family**

There are three ways to obtain drivers for an entire product family.

- From the *Restore Plus!* CD provided with the reference system. The restore CD has the advantage of containing all of the drivers in one place. In addition, all of the drivers are packaged in a manner that is very cohesive with the image deployment process. However, the restore CD usually does not contain the very latest versions of all drivers; rather, it contains the versions of the drivers that shipped from the factory release of the product. To get the latest versions of the driver, please see one of the other options below. Please note that the contents of the restore CD are typically compressed, which means files cannot simply be copied from the CD and used. In order to use the drivers contained on the restore CD, use the method described in Appendix F of this white paper.
- Subscribe to the HP Support Software CD service, which is a service that provides monthly CD updates containing the latest drivers for a product.
- Obtain the files from the HP support Web site. Go to http://www.hp.com and choose the Support and **Drivers** link. Select (or enter) the product name for which you want to download drivers, and the corresponding operating system. For each driver, choose to save the Softpaq when prompted with this screen:

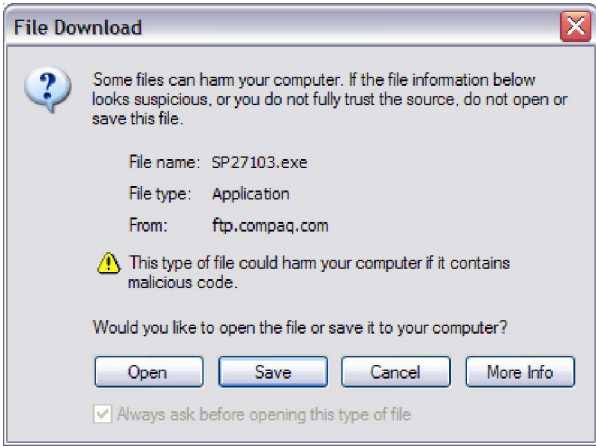

Once the Softpaq has been saved, there are several ways to handle it.

- o Open the .exe file with a utility such as WinZip and extract the files (may not work with all Softpaqs).
- o If the Softpaq is an InstallShield "PackageForTheWeb" file, it will have this icon:

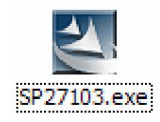

o If this is the case, the contents can be extracted by running the following command line:

SPXXXXX.exe /f*<path>* /e /s

**/f** – Specifies the directory in which to land the files

**/e** – Specifies the command to run. Most Softpaqs will automatically launch a setup or other executable. Passing in a blank value to the /e switch will disable this auto-launch functionality and allow for simply extracting the files.

**/s** – Specifies silent operations. No user interaction is required.

**<path>** - Indicates the location to store the files. If the directory doesn't exist, it will be created.

For example, the d530 chipset Softpaq can be extracted by running:

Sp27532.exe /fc:\compaq\chipset /e /s

o Finally, you may choose to simply execute the Softpaq to extract and/or install the software.

**Pooling the drivers on the reference machine**

After you have obtained the necessary drivers using one of the methods mentioned above, you need to pool the drivers into a common location on the reference machine. HP uses the following directories for drivers:

c:\Compaq\Video; c:\Compaq\Nic; c:\Compaq\Audio; c:\Compaq\Modem; c:\ Compaq\Misc1; c:\ Compaq\Misc2; c:\Compaq\Misc3; c:\Compaq\Misc4; c:\Compaq\Misc5; c:\Compaq\Network; c:\Compaq\MSD; c:\Compaq\Chipset; c:\Compaq\kbd; c:\Compaq\usb

Drivers are placed in this directory structure so that the operating system will know where to find them during Plugand-Play detection. This is known as the Plug-and-Play driver path. If drivers are placed in any other folder, the following key in sysprep.inf will need to be updated:

[Unattended] OemPnPDriversPath = "Compaq\Video;Compaq\Nic;Compaq\..."

See Appendix F for additional information on obtaining drivers from the restore CD.

## Extending the process

### Extending hardware support in the image

As stated before, this document describes the process of creating an image that is intended for products within a single product family which utilize the same chipset. While this is the recommended approach, you may also include support for products using a different chipset within the same product family, or simply add support for a product outside of a product family. In order to do this, you should use the processes already described, but utilize the different drivers for each respective product.

One caveat to this approach is potential file collision (duplicated driver names but different actual drivers) in the Plug-and-Play driver path. To prevent this, you may create unique folder names for each driver type. For example, rather than placing all video drivers in the **c:\compaq\video** folder, you can create several folders such as **video1, video2**, etc. If you use this technique, be sure to update the OEMPnpDriversPath setting in sysprep.inf.

### Supporting non-bundled hardware devices

If you need to support hardware devices that were not included as part of your HP system (such as video cards, biometric devices, etc.), you can include those as part of your common image as well. Obtain the driver for all devices through the hardware vendor and place those drivers in a Plug-and-Play driver directory of your choice. The .inf file for the driver should be at the root of the Plug-and-Play driver path, for example, the .inf file for a video card should be placed in **c:\compaq\video**). Be sure to update the OEMPnpDriversPath setting in sysprep.inf with any directories you add.

For more information on building the Plug-and-Play driver path, see the documentation included in deploy.cab file in the **support\tools** directory on the operating system CD.

### Supporting setup.exe installations

If you cannot install a device using an .inf file, you may be forced to rely on setup.exe-based installation. You can either install these devices manually by running the associated setup program, or you can hook these programs to run automatically when the end-user unbundles the common image. There are several ways to accomplish this but one method is to add the command-line for each setup program in CmdLines.txt or Sysprep.inf. For information on launching executables from Sysprep.inf or CmdLines.txt, please see the documentation included in deploy.cab in the **support\tools** directory on the operating system CD.

### Using Sysprep.exe

After all customizations have been made and drivers have been pooled in the correct directory structure, the system is ready to be prepared for imaging. This is accomplished by running a Microsoft tool named Sysprep.exe.

To start, create a **sysprep** directory on the root of the **C:\** drive. To obtain Sysprep.exe, insert the operating system CD obtained either from HP or Microsoft into the CD-ROM drive and browse to the **support\tools** directory. A file named deploy.cab will be located in this directory. Double-click on deploy.cab and view the files. Copy the **sysprep.exe** and **setupcl.exe** files to the **c:\sysprep** directory.

Note: The deploy.cab file also contains other useful files. For Windows XP, it contains deploy.chm, a useful guide for creating corporate deployment images and an answer-file reference guide named ref.chm.

#### Creating Sysprep.inf

Sysprep.inf can be generated by setupmgr.exe, a tool located in deploy.cab. However, HP strongly recommends that you use the sysprep.inf provided in Appendix A of this document as a baseline. For advanced customization or functionality, you can make modifications to this copy of Sysprep.inf. For information on the settings used in this file, please see the documentation included in the deploy.cab file. If you built the Plug-and-Play driver path according to this document, the provided sysprep.inf will work without modification. Otherwise, you will need to ensure that the directory structure you implemented is reflected in the OEMPnpDriversPath setting in sysprep.inf.

In addition, sysprep.inf can be customized to tailor the end-user experience of your image. You can control what screens a user will or will not see during MiniSetup, as well as pre-populate image settings such as region, input language, time zone, etc. To customize the Out-Of-Box-Experience (screens that will be presented to user after operating system installation) for Windows XP, please see the deploy.chm file included in deploy.cab.

Once sysprep.inf has been created, place it in the **c:\sysprep** directory.

#### Required sysprep.inf settings for Windows XP

The following settings should be used as a baseline in your sysprep.inf in order to create a common Windows XP. You can, of course, tailor this file to suit your specific needs. Note: For complete copies of the sysprep.inf files used by HP, please see Appendix A.

[Unattended] OemPnPDriversPath = "Compaq\Video;Compaq\Nic;Compaq\Audio;Compaq\Modem;Compaq\Misc1;Compaq\Misc2;Compaq\Misc3;Compaq\Misc4;Compaq\Misc5;Com paq\Chipset;Compaq\KBD;Compaq\MSD;Compaq\USB;Compaq\Network" InstallFilesPath = "C:\i386" [SysprepMassStorage]<br>PCI\VEN\_8086&DEV\_2410 PCI\VEN\_8086&DEV\_2410 = %systemroot%\inf\machine.inf ; INTEL PCI-ISA bridge PCI\VEN\_8086&DEV\_7110&CC\_0601 = %systemroot%\inf\machine.inf ; INTEL PIIX4 PCI-ISA bridge (ISA mode) PCI\VEN\_8086&DEV\_7110&CC\_0680 = %systemroot%\inf\machine.inf ; INTEL PIIX4 PCI-ISA bridge (EIO mode) PCI\VEN\_8086&DEV\_1222 = %systemroot%\inf\mshdc.inf ;Intel PIIX (DUAL\_GOOD\_IDE)<br>PCI\VEN\_8086&DEV\_1230 = %systemroot%\inf\mshdc.inf ;Intel PIIX (DUAL\_GOOD\_IDE)<br>PCI\VEN\_8086&DEV\_7010 = %systemroot%\inf\mshdc.inf ;Intel PIIX3 PCI\VEN\_8086&DEV\_2411 = %systemroot%\inf\mshdc.inf ;Intel ICH (DUAL\_GOOD\_IDE) PCI\VEN\_8086&DEV\_2421 = %systemroot%\inf\mshdc.inf ;Intel ICH-0(DUAL\_GOOD\_IDE) PCI\VEN\_8086&DEV\_7199 = %systemroot%\inf\mshdc.inf ;Intel 7199 (SINGLE) PCI\VEN\_8086&DEV\_244B = %systemroot%\inf\mshdc.inf ;Intel 82801BA  $PCI\VEN\_1106\&DEV\_0571 = %systemroot\\ \in\mathcal{R}.irf\mathbb{C}.irf\mathbb{C}DE\mathbb{C}DEV_01BC = %systemroot\\ \inf\mathcal{C}.irf\ \in\mathcal{R}.irf\mathbb{C}DE\mathbb{C}DEV_01BC = %systemroot\\ \inf\mathcal{C}.irf\ \in\mathcal{R}.irf\ \in\mathcal{R}.irf\ \in\mathcal{R}.irf\ \in\mathcal{R}.irf\ \in\mathcal{R}.irf\ \in\mathcal{R}.irf\ \in\mathcal{R}.irf\ \in\mathcal{R}.irf\ \in\mathcal{$  $=\systemroot*\inf\mskip-1mu\mathrm{and}\mskip-1mu\mathrm{and}\mskip PCI\backslash cc\_0101$  =  $s$ systemroot%\inf\mshdc.inf ;Generic IDE  $pci\backslash cc\_0601$  =  $s$ systemroot%\inf\machine.inf ; $pci$ -isa b  $\label{eq:2} $$\pci\cc_0601 $$ = %systemroot*\int\mathhat.inf f\,\overline{pci-isa} \,\overline{pci\cc_0604} $$ = %systemroot*\int\mathhat.inf f\,\overline{pci-pci} \,\overline{pci-pci} \,\overline{pci-pci} \,\overline{pci-pci} \,\overline{pci-pci} \,\overline{pci-pci} \,\overline{pci-pci} \,\overline{pci-pci} \,\overline{pci-pci} \,\overline{pci-pci} \,\overline{pci-pci} \,\overline{pci-pci} \,\overline{pci-pci} \,\overline{pci-$ = %systemroot%\inf\machine.inf ;pci-pci bridge  $\begin{tabular}{ll} PCI\VEN\_1000\&DEV\_0001 &\qquad=\$systemroot*\inf\ppscsi.inf & \text{symc810} \\ PCI\VEN\_1000\&DEV\_0002 &\qquad=\$systemroot*\inf\ppscsi.inf & \text{symc8xx} \end{tabular}$ PCI\VEN\_1000&DEV\_0002 = %systemroot%\inf\pnpscsi.inf ;symc8xx<br>PCI\VEN\_1000&DEV\_0003 = %systemroot%\inf\pnpscsi.inf ;symc8xx PCI\VEN\_1000&DEV\_0004 = %systemroot%\inf\pnpscsi.inf ;symc8xx<br>PCI\VEN\_1000&DEV\_0005 = %systemroot%\inf\pnpscsi.inf ;symc8xx  $PCI\VEN_1000&DEV_0006$  =  $systemroot\infty\infty\sin f$  ;symc8xx<br> $PCI\VEN_1000&DEV_000B$  =  $systemroot\infty\infty\sin f$  ;sym\_hi  $=$  %systemroot%\inf\pnpscsi.inf  $PCI\VEN_1000\&DEV_000C$  =  $systemroot*\in\frac{\min}{\nsch}$ ; Symbios 8952U2<br> $PCI\VEN_1000\&DEV_000D$  =  $systemroot*\in\frac{\min}{\nsym}$ ;  $smc8xx$  $PCI\VEN_1000\&DEV_000D = %systemroot*\inf\sc3.inf PCI\VEN_1000\&DEV_000F = %systemroot*\inf\sc3.inf$ PCI\VEN\_1000&DEV\_000D = %systemroot%\inf\scsi.inf  $\gamma$ isymc8xx<br>
PCI\VEN\_1000&DEV\_000F = %systemroot%\inf\scsi.inf  $\gamma$  isymbios 53C875 & 53C876<br>
pci\ven\_9004&dev\_5075 = %systemroot%\inf\scsi.inf  $\gamma$ iaic78xx<br>
pci\ven\_9004 pci\ven\_9004&dev\_5075 = %systemroot%\inf\scsi.inf pci\ven\_9004&dev\_8178 = %systemroot%\inf\scsi.inf pci\ven\_9004&dev\_8178 = %systemroot%\inf\scsi.inf ;Adaptec 2940WU pci\ven\_9005&dev\_0010 = %systemroot%\inf\scsi.inf ;Adaptec 2940WU;<br>pci\ven\_9005&dev\_0080 = %systemroot%\inf\scsi.inf ;Adaptec 29160N  $pci\venarrow 9005\&dev\_0080$  =  $systemroot*\inf\scis.inf$ ;Adaptec 29160N<br> $pci\venarrow 9005\&dev\_00C0$  =  $systemroot*\inf\scis.inf$ ;Adaptec 3960D pci\ven\_9005&dev\_00C0 = %systemroot%\inf\scsi.inf ;Adaptec 3960D<br>pci\ven\_9005&dev\_008F = %systemroot%\inf\scsi.inf ;Adaptec 7892 (Embedded) pci\ven\_9005&dev\_008F = %systemroot%\inf\scsi.inf ;Adaptec 7892 (Embedded)<br>pci\ven\_9005&dev\_00CF = %systemroot%\inf\scsi.inf ;Adaptec 7899 (Embedded) pci\ven\_9005&dev\_00CF = %systemroot%\inf\scsi.inf ;Adaptec 7899 (Embed pci\VEN\_1000&DEV\_0020 = c:\compaq\msd\oemsetup.inf ;Symbios 53C1010-33  $pci\VEN_1000\&DEV_0020 = c:\compaq\md\oemsetup.inf$ ;Symbios 53C1010-33<br> $pci\VEN_1000\&DEV_0021 = c:\compaq\md\oemsetup.inf$ ;Symbios 53C1010,53C1010-66  $pci\VEN\_1000\&DEV\_0021 = c:\compaq\md\Omega\epsilon\uparrow 320\math>.INF = c:\compaq\md\Delta\Delta0\math>.$  $P$ iAdaptec AIC-7902 - Ultra320 PCI\VEN 9005&DEV 8011 = c:\compaq\msd\ADPU320.INF ;Adaptec SCSI Card 39320D - Ultra320 SCSI  $PCI\VEN_1000\&DEV_0621$  = c:\compaq\msd\symmpi.inf ;LSI<br> $PCI\VEN_1000\&DEV_0622$  = c:\compaq\msd\symmpi.inf ;LSI PCI\VEN\_1000&DEV\_0622 = c:\compaq\msd\symmpi.inf ;LSI  $= c:\compag\msd\symmpi.inf$  ;LSI

In addition to the sysprep directory and .inf file, you will need to create the directory **c:\i386\\$oem\$**. Within this directory, you will need to place a file named cmdlines.txt containing at least the following lines:

[Commands] "c:\sysprep\sysprep -clean"

This will ensure that all services related to non-used mass storage devices will be removed from the system.

### oobeinfo.ini (Windows XP)

In addition to sysprep.inf, Windows XP relies heavily on the oobeinfo.ini file. This file resides in the directory: **c:\windows\system32\oobe**. If you are using HP preinstalled or restored images, then this file should be intact and all settings should be correct.

Note: This file will be different for Windows XP Home Edition and Windows XP Professional.

#### Running sysprep

After the previous steps have been completed, you will be ready to run sysprep.exe to prepare the system for imaging. Please see the documentation included in deploy.chm for Sysprep.exe command-line options. After running Sysprep.exe, you will be ready to capture then deploy your image.

Note: Windows XP may present a warning that the reseal limit has been reached, and your Windows Product Activation (WPA) grace period will not be reset. If you are using the HP-provided image, the i386 folder contents, and the sysprep.inf and have not altered the file **c:\windows\system32\oobe\oobeinfo.ini**, then you can disregard this message. Your image will not rely on WPA. Otherwise, end-users will be required to activate their product with Microsoft during OOBE.

For other sysprep options including advanced customization and functionality, check the documentation included in the deploy.cab file or the resources listed in Appendix E of this document.

## Appendix A – Sample answer files

### Windows XP sysprep.inf

**Location:** c:\sysprep\sysprep.inf **Contents:**

```
[Unattended]
OemSkipEula=No
OemPnPDriversPath =
"Compaq\Video;Compaq\Nic;Compaq\Audio;Compaq\Modem;Compaq\Misc1;Compaq\Misc2;Compaq\Misc3;Compaq\Misc4;Compaq\Misc5;Com
paq\Chipset;Compaq\KBD;Compaq\MSD;Compaq\USB;Compaq\Network"
InstallFilesPath = "C:\i386"
```
[GuiUnattended] AdminPassword=\* EncryptedAdminPassword=NO AutoLogon=Yes AutoLogonAccountCreation=NO AutoLogonCount=1 OEMSkipRegional=0 OemSkipWelcome=0 WaitForReboot=NO

[UserData] ComputerName=\*

[RegionalSettings] LanguageGroup=1

[Identification] JoinWorkgroup=WORKGROUP

[Networking] InstallDefaultComponents=Yes

[OEM\_Ads] Background=BACKGRND.BMP

[Data] UseBIOSToBoot=1

[SysprepMassStorage]<br>PCI\VEN\_8086&DEV\_2410  $PCI\VEN_8086&DEV_2410$  =  $systemroot*\in\mathbb{R}.$  ;INTEL PCI-ISA bridge<br> $PCI\VEN_8086&DEV_7110&CC_0601$  =  $systemroot*\in\mathbb{R}.$  and  $i$  INTEL PIIX4 PCI-ISA l  $\verb|PCI\VEN_8086&\verb|DEV_7110&\verb|CC_0601 = %systemroot\\\\|inf\hspace{1cm}i\verb|NTEL PIIX4 PCI-ISA bridge (ISA mode) PCI\VEN_8086&\verb|DEV_7110&\verb|CC_0680 = %systemroot\\\\|inf\hspace{1cm}i\verb|NTEL PIIX4 PCI-ISA bridge (EIO mode)$ ; INTEL PIIX4 PCI-ISA bridge (EIO mode) PCI\VEN\_8086&DEV\_1222 = %systemroot%\inf\mshdc.inf ;Intel PIIX (DUAL\_GOOD\_IDE)<br>PCI\VEN\_8086&DEV\_1230 = %systemroot%\inf\mshdc.inf ;Intel PIIX (DUAL\_GOOD\_IDE) PCI\VEN\_8086&DEV\_1230 = \$systemroot%\inf\mshdc.inf ;Intel PIIX (DUAL\_GOOD\_IDE)<br>PCI\VEN\_8086&DEV\_7010 = \$systemroot%\inf\mshdc.inf ;Intel PIIX3 (DUAL\_GOOD\_IDE)  $PCI\VEN_8086&DEV_7010 = %systemroot\\\in\mathbb{R}\nint\mathcal B086&DEV_7111 = %systemroot\\\in\mathbb{R}\nwith\delta\in\mathbb{R}.\n$ PCI\VEN\_8086&DEV\_7111 = %systemroot%\inf\mshdc.inf ;Intel PIIX4 (DUAL\_GOOD\_IDE)<br>PCI\VEN\_8086&DEV\_2411 = %systemroot%\inf\mshdc.inf ;Intel ICH (DUAL\_GOOD\_IDE)  $PCI\VEN_8086&DEV_2411 = % systemroot*\inf\mathcal A.inf\mathcal B.$   $PCI\VEN_8086&DEV_2421 = % systemroot*\inf\mathcal A.inf\mathcal B.$ PCI\VEN\_8086&DEV\_2421 = %systemroot%\inf\mshdc.inf ;Intel ICH-0 (DUAL\_GOOD\_IDE)<br>PCI\VEN\_8086&DEV\_2421 = %systemroot%\inf\mshdc.inf ;Intel ICH-0 (DUAL\_GOOD\_IDE)<br>PCI\VEN\_8086&DEV\_7199 = %systemroot%\inf\mshdc.inf ;Intel 7199  $PCI\VEN_8086&DEV_7199$  =  $systemroot*\inf\mskip-6mu\mathrm{mshdc.inf}$  ;Intel 7199 (SINGLE) = systemroot\inf\mshdc.inf ;Intel 82801BA  $=$  %systemroot%\inf\mshdc.inf  $PCI\VEN_1106&DEV_0571 = %systemroot*\inf\mskip-6mu\mbox{mod} 10F$  :VIA IDE controller<br> $PCI\VEN_10DE&DEC = %systemroot*\inf\mskip-6mu\mbox{mod} 10F$  :NVidia IDE controller  $=$  %systemroot%\inf\mshdc.inf PCI\cc\_0101 = %systemroot%\inf\mshdc.inf ;Generic Device ID for IDE (DUAL\_GOOD\_IDE) pci\cc\_0601 = %systemroot%\inf\machine.inf ;pci-isa bridge<br>pci\cc\_0601 = %systemroot%\inf\machine.inf ;pci-isa bridge pci\cc\_0604 = %systemroot%\inf\machine.inf ;pci-pci bridge  $PCI\VEN_1000\&DEV_0001 = %systemroot\\\in\ppscsi.inf ;symc810\nPCI\VEN_1000\&DEV_0002 = %systemroot\\\in\ppscsi.inf ;symc8xx$  $PCI\VEN_1000\&DEV_0002$  =  $systemroot\\inf\ppscsi.inf$  ;symc8xx<br> $PCI\VEN_1000\&DEV_0003$  =  $systemroot\\inf\ppscsi.inf$  ;symc8xx PCI\VEN\_1000&DEV\_0003 = %systemroot%\inf\pnpscsi.inf ;symc8xx<br>PCI\VEN\_1000&DEV\_0004 = %systemroot%\inf\pnpscsi.inf ;symc8xx  $PCI\VEN_1000&DEV_0004 = \systemroot*\inf\ppscsi.inf \nsymc8xx\nPCI\VEN_1000&DEV_0005 = \ssystemroot*\inf\ppscsi.inf \nsymc8xx$  $PCI\VEN_1000&DEV_0005 = %systemroot\\\in\ppscsi.inf ;symc8xx  
\nPCI\VEN_1000&DEV_0006 = %systemroot\\\in\ppscsi.inf ;symc8xx$  $PCI(\text{VEN}\_1000\&\text{DBV}\_0006 = \text{systemroot}\in\mathcal{N}$  (inf\pnpscsi.inf ;symc8xxy PCI\VEN 1000&DEV 000B = %systemroot%\inf\pnpscsi.inf ;sym hi PCI\VEN\_1000&DEV\_000B = %systemroot%\inf\pnpscsi.inf ;sym\_hi<br>PCI\VEN\_1000&DEV\_000C = %systemroot%\inf\pnpscsi.inf ;Symbios 8952U2 PCI\VEN\_1000&DEV\_000C =  $s$ systemroot%\inf\pnpscsi.inf ;Symbios  $PCI\VEN_1000&DEV_000D$  =  $s$ systemroot%\inf\pnpscsi.inf ;symc8xx  $PCI\VEN_1000\&DEV_000D$  =  $systemroot\in\ppscsi.inf$ ; ;symc8xx<br> $PCI\VEN_1000\&DEV_000F$  =  $systemroot\in\ppscsi.inf$ ; ;Symbios 53C875 & 53C876 (Embedded) PCI\VEN\_1000&DEV\_000F = %systemroot%\inf\pnpscsi.inf  $PCI\VEN_1000&DEV_0020$  = %systemroot%\inf\pnpscsi.inf  $PCI\VEN_1000&DEV_0021$  = %systemroot%\inf\pnpscsi.inf  $=$  %systemroot%\inf\pnpscsi.inf ;Symbios 53C1010-33 (LSI U160)  $= % systemroot*\inf\ppscsi.inf ; Synbias 53C1000, 53C1010-66 (LSI U160)$ pci\ven\_9004&dev\_5075 = %systemroot%\inf\scsi.inf ;aic78xx<br>pci\ven\_9004&dev\_8178 = %systemroot%\inf\scsi.inf ;Adaptec 2940WU<br>pci\ven\_9005&dev\_0010 = %systemroot%\inf\scsi.inf ;Adaptec 2940WU2  $pci\ven{9004kdev-8178}$  = %systemroot%\inf\scsi.inf  $pci\ven{9005kdev 0010}$  = %systemroot%\inf\scsi.inf pci\ven\_9005&dev\_0010 = %systemroot%\inf\scsi.inf ;Adaptec 29-<br>pci\ven\_9005&dev\_0080 = %systemroot%\inf\scsi.inf ;Adaptec 29160N pci\ven\_9005&dev\_0080 = %systemroot%\inf\scsi.inf ;Adaptec 29160N<br>pci\ven\_9005&dev\_00C0 = %systemroot%\inf\scsi.inf ;Adaptec 3960D pci\ven\_9005&dev\_00C0 = %systemroot%\inf\scsi.inf ;Adaptec 3960D pci\ven\_9005&dev\_008F = %systemroot%\inf\scsi.inf ;Adaptec 7892 (Embedded)<br>pci\ven\_9005&dev\_00CF = %systemroot%\inf\scsi.inf ;Adaptec 7899 (Embedded) pci\ven\_9005&dev\_00CF = %systemroot%\inf\scsi.inf<br>PCI\VEN 9005&DEV 801F = c:\compag\msd\ADPU320.INF PCI\VEN\_9005&DEV\_801F = c:\compaq\msd\ADPU320.INF ;Adaptec AIC-7902 - Ultra320 SCSI<br>PCI\VEN\_9005&DEV\_8011 = c:\compaq\msd\ADPU320.INF ;Adaptec SCSI Card 39320D - Ultra PORT PRODUCED THE POINT : Adapted SCSI Card 39320D - Ultra320 SCSI Adapter PCI\VEN\_1044&DEV\_A501&SUBSYS\_C03C1044 = %systemroot%\inf\pnpscsi.inf ;Adaptec 2000S

PCI\VEN\_1000&DEV\_0030 = C:\compaq\MSD\symmpi.inf ; LSI Logic 1030 Ultra320 SCSI Adapter

### Cmdlines.txt

Location: c:\i386\\$oem\$\cmdlines.txt **Contents:**

[Commands] c:\sysprep\sysprep -clean

### Oobeinfo.ini

This file contains many settings used during the Out of Box Experience (OOBE). It will be included in any HP preinstalled or restored image, but you may create the file yourself if you wish. HP recommends that you use the copy of this file provided in the image and customize it to fit your specific needs; however, attempting to use the copy of this file provided by HP in any other way than as specifically directed in this document will be a violation of your HP and Microsoft License Agreements.

Location: c:\windows\system32\oobe\oobeinfo.ini

# Appendix B – Support information

HP Enterprise Solutions - http://www.hp.com/country/us/eng/solutions/business.html

HP Support and Drivers - http://welcome.hp.com/country/us/eng/support.html

HP Driver Subscriptions, Alerts and Notifications - http://www.hp.com/united-states/subscribe/gateway

HP Support Software CD subscription – http://h18007.www1.hp.com/support/files/desktops/us/purchase.html.

Compaq ActiveUpdate - http://h18000.www1.hp.com/products/servers/management/activeupdate/index.html.

Microsoft TechNet - http://www.microsoft.com/technet

Microsoft TechNet Windows 2000 Resources -

http://www.microsoft.com/technet/treeview/default.asp?url=/technet/prodtechnol/windows2000pro/Default.asp

Microsoft TechNet Windows XP Professional Resources -

http://www.microsoft.com/technet/treeview/default.asp?url=/technet/prodtechnol/winxppro/Default.asp

Microsoft Business Solutions -http://www.microsoft.com/businesssolutions

## Appendix C – Frequently Asked Questions

**What is a common image?**

A common image is a software image that can be installed on a mixed set of PC hardware platforms without modification such as the HP Compaq dc7100. The software image contains all of the appropriate operating system and device driver files. The image may be installed and run on any of the representative hardware configurations that the image supports.

**What are the benefits of a common image?**

- A single image can be developed for multiple HP Business Desktop models.
- It significantly lowers number of drivers and utilities to manage.
- There are fewer changes to software images which reduces qualification costs test/validate on one platform and deploy on any other platform supported by the common image.
- Easier management of standard images.
- Lower Total Cost of Ownership.

**What are the types of Common Images?**

- a. *Common, "shared" hardware –* This type of common image starts with the hardware design process using similar product components. PC systems that use a single supplier for certain components (for example, NIC, audio, etc) can reduce the image complexity by reducing the number of driver and image components. HP believes customers value the ability to scale hardware solutions across their entire environment, and thus this approach is not ideally suited for deployments that serve a vast range of diverse user needs.
- b. *Super Image* A software image that contains a large set of drivers to accommodate a full range of hardware devices. While a super image can reduce the number of images it can be complex to manage by

the sheer number of additional drivers to test, qualify and keep current, vastly complicating root-cause issues. This approach can also lead to a significantly larger image size.

c. *Combination –* A single solution cannot be predictable for every need. Sharing product architecture across a product family makes sense to help IT professionals reduce the image management churn. While many user needs can be put into a common architecture bucket, every corporation will have user needs outside of the standard bucket. For example, some users will require very advanced graphic solutions while others will require specialized peripherals. Servicing these users will require corporate image adjustments. HP believes that customers want PC design simplicity yet require flexibility to adapt to their unique needs. Our innovative hardware designs allow IT professionals to simplify their image development to create a combination common image.

**What is HP doing in the area of Common Image?**

- For desktops, The HP Compaq dc7100 product family shares a common integrated architecture allowing IT professionals to easily manage and deploy a shared image across their environment.
- HP Professional Services are available. The HP PC Custom Solutions (PCCS) organization can work with you to consult on common image creation. HP PCCS has vast experience with HP hardware and common image creation to solve your complex needs and simplify your work. Contact your HP Account Manger to engage with the HP PCCS organization.
- HP provides white papers, manageability tools and ready access to software which ease image creation and management.
- **Can a common image be created and shared across both desktop and notebook products?** It is possible. While HP does not deliver a common image compatible between both desktop and notebook systems, we do have customers who are deploying common images across these systems in their environments. There are some technical differences between desktop and notebook architecture that must be taken into consideration prior to creating common images across these products. The HP PCCS organization can help you deliver this solution in your environment. Contact you HP Account Representative for more information on how to contact HP PCCS.
- **How can I ensure that I have the proper license to build and deploy a common image?** Contact your Microsoft licensing representative.
- **Can I build an image that will work on desktop products in other product families?**

Yes, see the *Extending the process* section of this document for details.

**Can I build a common image that will work on PCs from different manufacturers?** No. When you purchase a product from a hardware vendor such as HP, your license for the operating system is tied to that vendor's hardware. In addition, Windows Product Activation will detect the hardware differences and prompt users to register their operating system with Microsoft. There could be some instances where this could be technically possible but would require use of Microsoft volume license operating system software as a base image. Contact Microsoft for details.

**Can I deploy a common image on systems that originally contained a different operating system?**

Not without the proper licensing obtained from Microsoft. Please contact your Microsoft licensing representative to ensure you have the proper license.

# Appendix D –*Restore Plus!* CD software directory structure

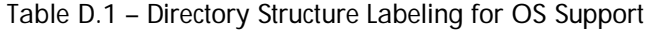

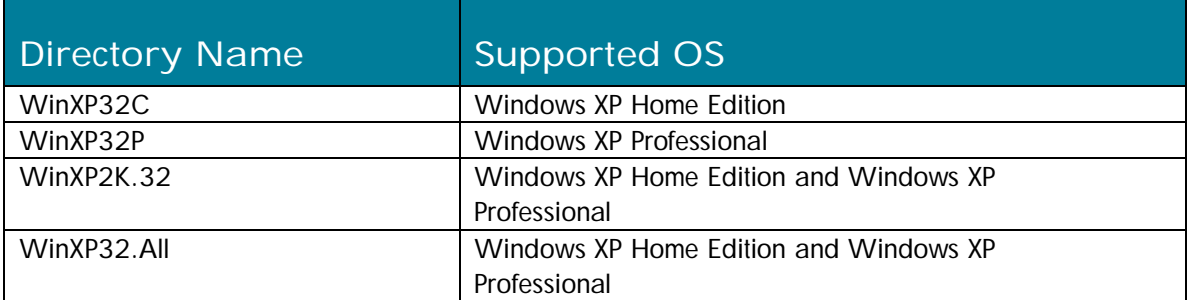

Most drivers will be contained in the Global directory. If a driver is localized for specific languages or regions, it will be in one of the following directories.

Table D.2 - Directory Structure Labeling for Language Support

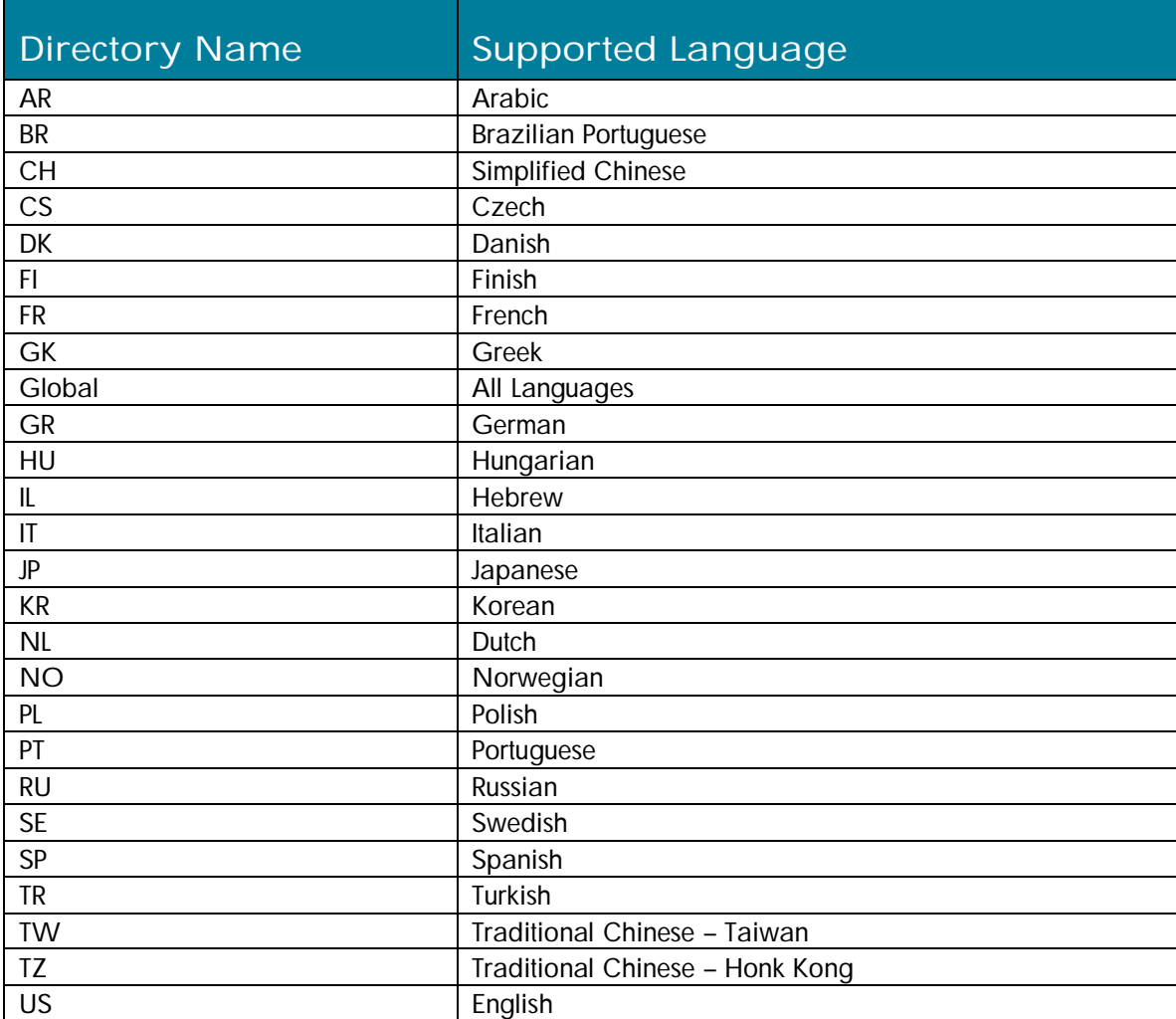

## Appendix E – References

Microsoft® Windows® 2000 Professional Resource Kit, Microsoft Press; Redmond, Washington, ©2000, Microsoft Corporation.

Microsoft® Windows® XP Professional Resource Kit, Microsoft Press; Redmond, Washington ©2001, Microsoft Corporation.

"Microsoft Windows Corporate Deployment Tools User's Guide", Unpublished work\* ©2001, Microsoft Corporation

"Microsoft Windows 2000 Guide to Unattended Setup", Unpublished work\*\* ©2000, Microsoft Corporation.

"Microsoft Windows 2000 Presinstallation Kit", Unpublished work\*\* ©2000, Microsoft Corporation.

\* - This document is contained on the Windows XP operating system media, located in the deploy.cab file in the **support\tools** directory.

\*\* - This document is contained on the Windows 2000 operating system media, located in the deploy.cab file in the **support\tools** directory.

## Appendix F – Obtaining drivers from the HP *Restore Plus!* CD

The HP *Restore Plus!* CD has the advantage of containing drivers from multiple platforms within a product family on one CD, all in a viewable directory structure. The restore CD provides you with a single source for all necessary drivers. In addition, the drivers are in a format that allows easy integration into the Sysprep Plug-and-Play driver installation framework. It is important to note that the directory structure on the restore CD is not optimized for easy viewing as the CD's primary purpose is a file store read by the restore CD's engine.

**Note:** Beginning in 2003, contents of the restore CD were compressed to save space on the CD. The compression format used is cabinet, or "cab", compression. There are several tools available to uncompress this format, including expand.exe, which is included with Microsoft's Windows 2000 and XP operating systems in the **%windir%\system32** directory. After pulling drivers from the restore CD, you must expand all of the extracted files before they will be usable in a common image scenario.

If a product family contains more than one restore CD (for example the HP Compaq dc7100 family), you can repeat the following driver search and pooling process on each CD.

All drivers are stored under the **SW** directory at the root of the CD. Browsing to this directory will reveal many subdirectories; however, very few of these directories actually contain the drivers necessary to create a common image.

Drivers used by HP will be contained in the following directories:

[CD-ROM Drive Letter]\SW\…*various subdirectories\**...\

Compaq\Video; Compaq\Nic; Compaq\Audio; Compaq\Modem; Compaq\Misc1; Compaq\Misc2; Compaq\Misc3; Compaq\Misc4; Compaq\Misc5; Compaq\Network; Compaq\MSD; Compaq\Chipset; Compaq\kbd; Compaq\usb.

Preceding the **Compaq** directory will be directories that describe the operating system supported as well as the language supported. For descriptions of some of these directories, please see Appendix D.

Searching the restore CD for drivers using Windows XP

To locate drivers on the restore CD:

- 1. Insert the CD into the reference system and browse to the CD-ROM drive in Windows Explorer.
- 2. Right-click on the **SW** directory and click the **Search** button.
- 3. In the file name field, type one of the categories listed above when discussing the **Compaq\xxxx** folder structure (for example: replacing **nic**, **audio**, **video**, **modem**, for **xxxx**).
- 4. Click on the More advanced options button.
- 5. In the **Type of file:** field, select **Folder.** See Figure 4.1 for an example.

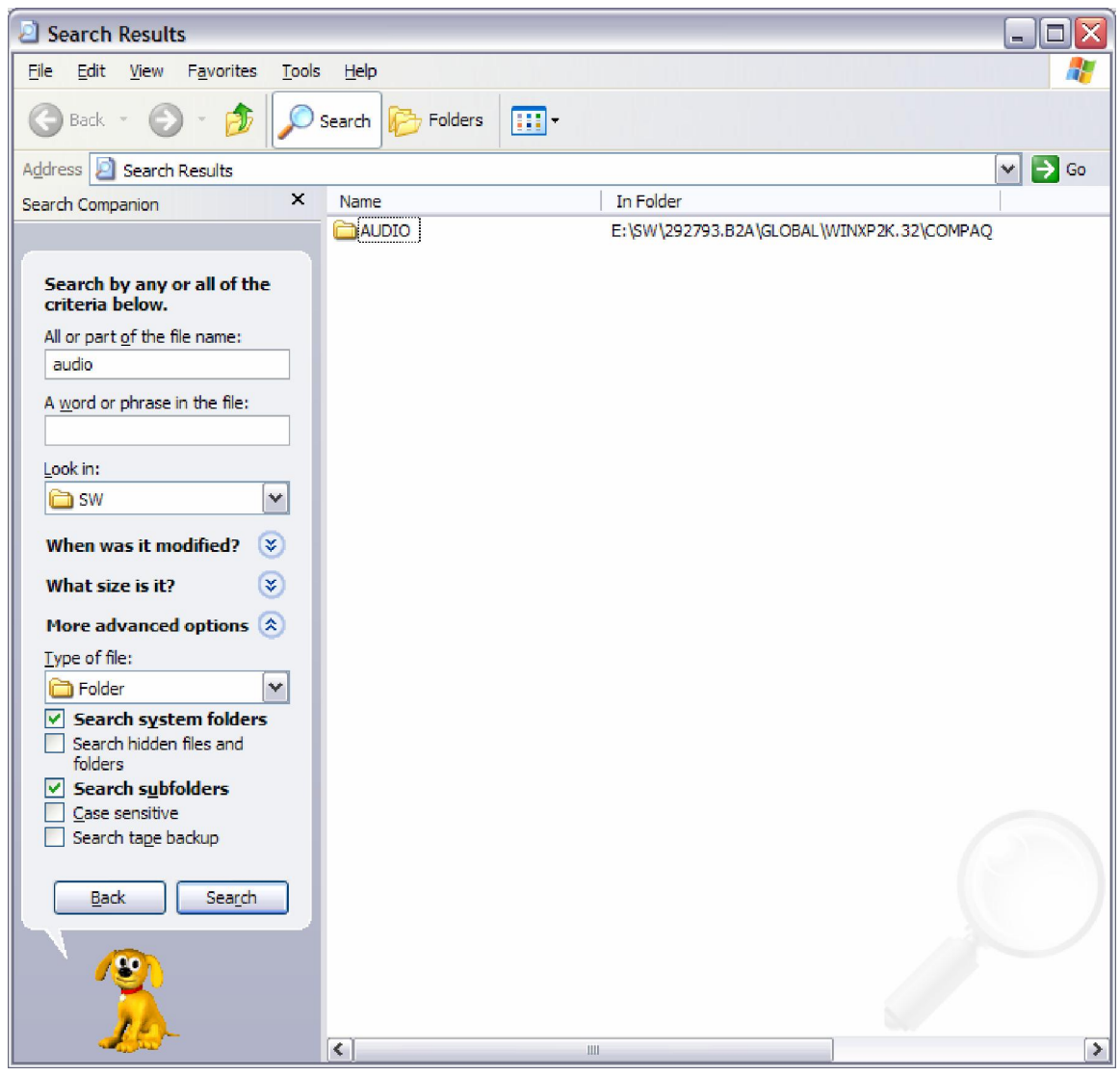

Figure 4.1 Windows XP Search Options for locating drivers on restore CD

6. After configuring these options, click the **Search** button.

The result should be all folders containing the desired drivers (in this case, audio) on the restore CD. There may only be one folder if all systems in a product family use the same audio driver, or there may be several drivers as is the case for video options within a product family.

### For more information

To learn more about preinstalled software with OS support, contact your local HP sales representative or visit our Web site at http://www.hp.com.

© 2004 Hewlett-Packard Development Company, L.P. The information contained herein is subject to change without notice. The only warranties for HP products and services are set forth in the express warranty statements accompanying such products and services. Nothing herein should be construed as constituting an additional warranty. HP shall not be liable for technical or editorial errors or omissions contained herein.

Microsoft, Windows, and Windows NT are U.S. registered trademarks of Microsoft Corporation

Intel is a registered trademark of Intel Corporation or its subsidiaries in the United States and other countries.

Printed in the U.S.A.

339083-002, 06/2004

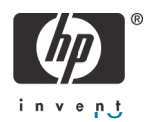